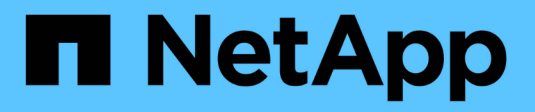

### **Eseguire le tracce di sicurezza** ONTAP 9

NetApp April 24, 2024

This PDF was generated from https://docs.netapp.com/it-it/ontap/nas-audit/perform-security-tracestask.html on April 24, 2024. Always check docs.netapp.com for the latest.

# **Sommario**

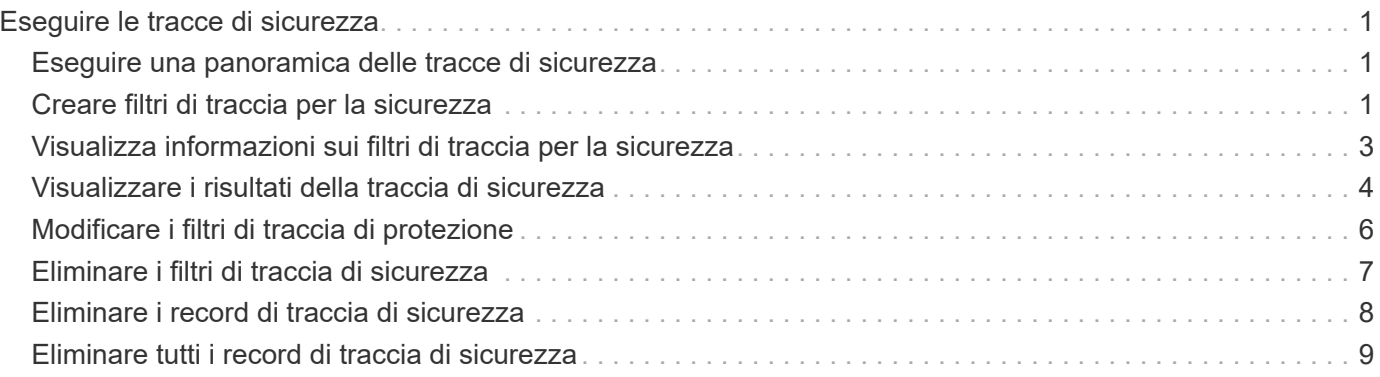

# <span id="page-2-0"></span>**Eseguire le tracce di sicurezza**

## <span id="page-2-1"></span>**Eseguire una panoramica delle tracce di sicurezza**

L'esecuzione di una traccia di protezione implica la creazione di un filtro di traccia di protezione, la verifica dei criteri di filtro, la generazione di richieste di accesso su un client SMB o NFS che corrispondono ai criteri di filtro e la visualizzazione dei risultati.

Dopo aver utilizzato un filtro di sicurezza per acquisire le informazioni di traccia, è possibile modificare il filtro e riutilizzarlo oppure disattivarlo se non è più necessario. Dopo aver visualizzato e analizzato i risultati della traccia del filtro, è possibile eliminarli se non sono più necessari.

## <span id="page-2-2"></span>**Creare filtri di traccia per la sicurezza**

È possibile creare filtri di traccia per la sicurezza che rilevano le operazioni dei client SMB e NFS sulle macchine virtuali di storage (SVM) e tracciano tutti i controlli di accesso corrispondenti al filtro. È possibile utilizzare i risultati delle tracce di protezione per convalidare la configurazione o risolvere i problemi di accesso.

### **A proposito di questa attività**

Sono necessari due parametri per il comando vserver Security trace filter create:

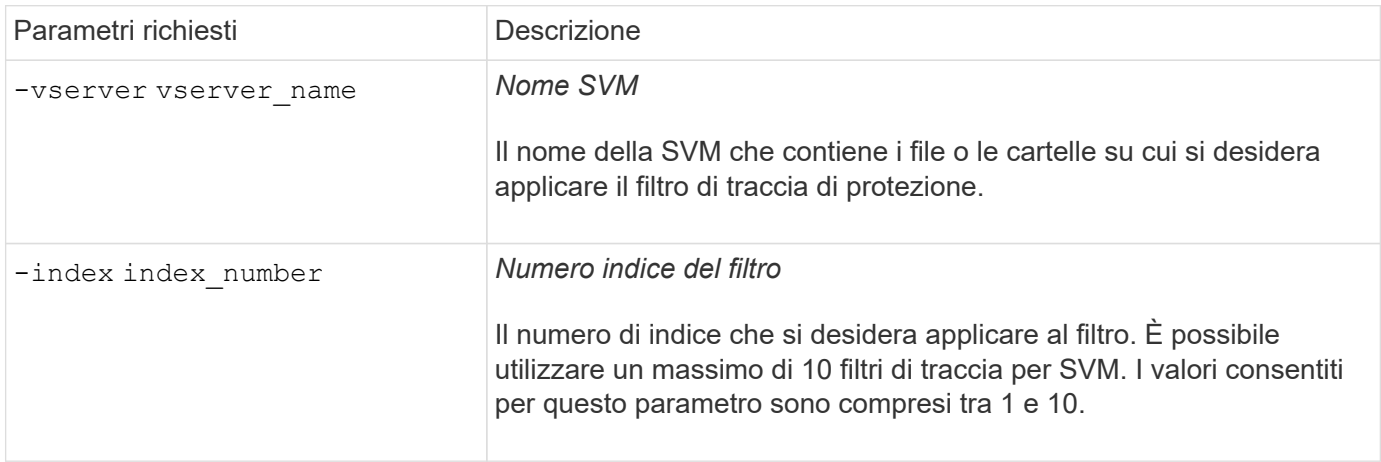

Una serie di parametri di filtro opzionali consente di personalizzare il filtro di traccia di protezione in modo da restringere i risultati prodotti dalla traccia di protezione:

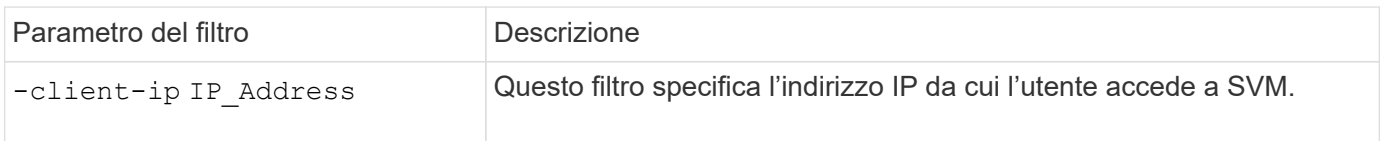

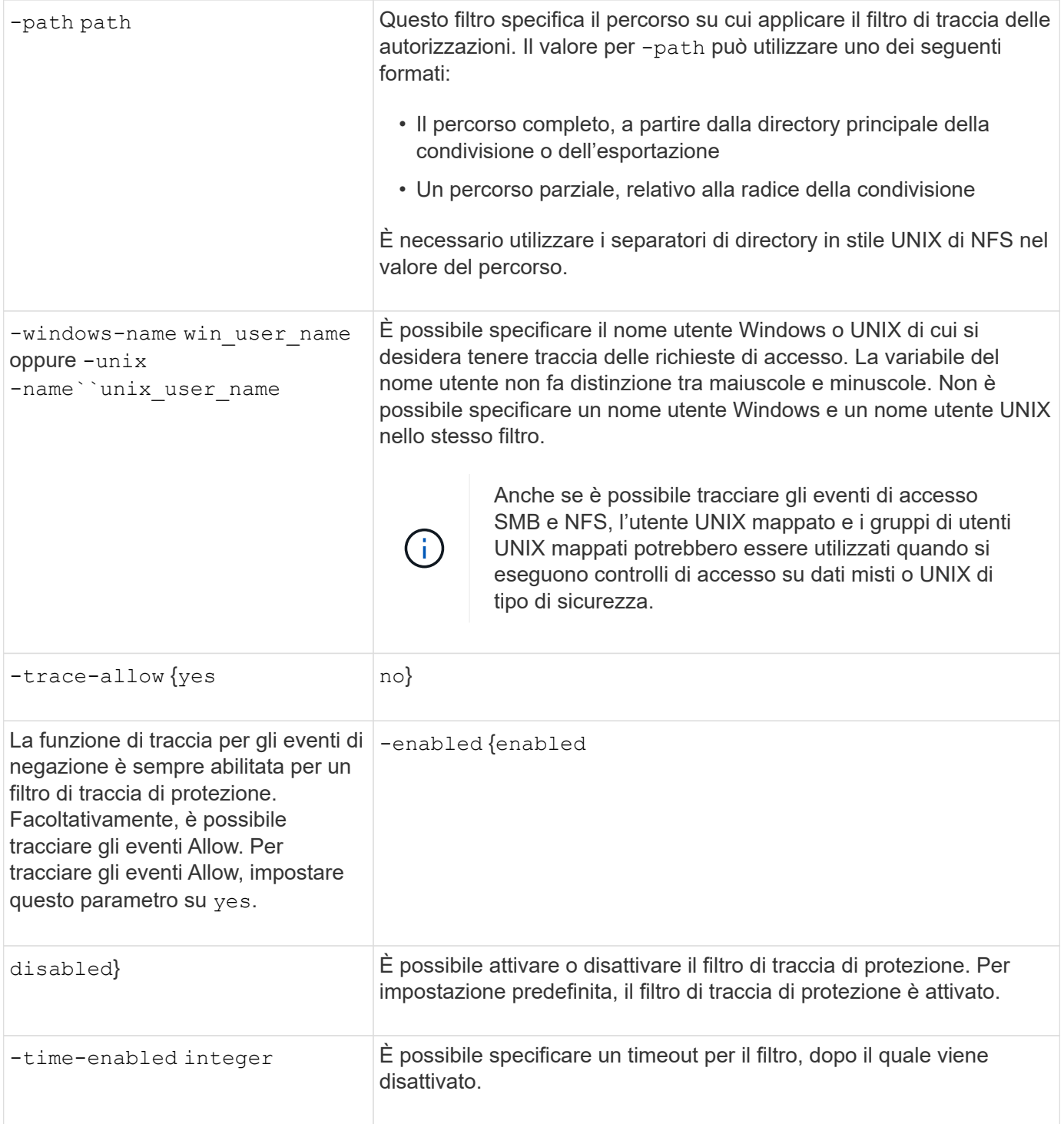

### **Fasi**

1. Creazione di un filtro di traccia per la protezione:

```
vserver security trace filter create -vserver vserver_name -index
index_numberfilter_parameters
```
filter\_parameters è un elenco di parametri di filtro opzionali.

Per ulteriori informazioni, vedere le pagine man del comando.

2. Verificare la voce Security trace filter:

vserver security trace filter show -vserver vserver name -index index number

### **Esempi**

Il comando seguente crea un filtro di traccia di protezione per qualsiasi utente che accede a un file con un percorso di condivisione \\server\share1\dir1\dir2\file.txt Dall'indirizzo IP 10.10.10.7. Il filtro utilizza un percorso completo per -path opzione. L'indirizzo IP del client utilizzato per accedere ai dati è 10.10.10.7. Il filtro si esaurisce dopo 30 minuti:

cluster1::> vserver security trace filter create -vserver vs1 -index 1 -path /dir1/dir2/file.txt -time-enabled 30 -client-ip 10.10.10.7 cluster1::> vserver security trace filter show -index 1 Vserver Index Client-IP Path Path Trace-Allow Windows-Name -------- ----- ----------- ---------------------- ----------- ------------ vs1 1 10.10.10.7 /dir1/dir2/file.txt no

Il comando seguente crea un filtro di traccia di protezione utilizzando un percorso relativo per -path opzione. Il filtro traccia l'accesso di un utente Windows chiamato "joe". Joe sta accedendo a un file con un percorso di condivisione \\server\share1\dir1\dir2\file.txt. Le tracce del filtro consentono e negano gli eventi:

```
cluster1::> vserver security trace filter create -vserver vs1 -index 2
-path /dir1/dir2/file.txt -trace-allow yes -windows-name mydomain\joe
cluster1::> vserver security trace filter show -vserver vs1 -index 2
                                    Vserver: vs1
                               Filter Index: 2
              Client IP Address to Match: -
                                       Path: /dir1/dir2/file.txt
                          Windows User Name: mydomain\joe
                           UNIX User Name: -
                         Trace Allow Events: yes
                             Filter Enabled: enabled
                 Minutes Filter is Enabled: 60
```
### <span id="page-4-0"></span>**Visualizza informazioni sui filtri di traccia per la sicurezza**

È possibile visualizzare informazioni sui filtri di traccia di protezione configurati sulla macchina virtuale di storage (SVM). In questo modo è possibile visualizzare i tipi di eventi di accesso che ciascun filtro traccia.

### **Fase**

1. Visualizzare le informazioni relative alle voci del filtro di traccia di protezione utilizzando vserver

security trace filter show comando.

Per ulteriori informazioni sull'utilizzo di questo comando, vedere le pagine man.

### **Esempi**

Il seguente comando visualizza informazioni su tutti i filtri di traccia di sicurezza su SVM vs1:

```
cluster1::> vserver security trace filter show -vserver vs1
Vserver Index Client-IP Path Path Trace-Allow
Windows-Name
-------- ----- ----------- ---------------------- -----------
-------------
v s1 - /dir1/dir2/file.txt v e svs1 2 - /dir3/dir4/ no
mydomain\joe
```
### <span id="page-5-0"></span>**Visualizzare i risultati della traccia di sicurezza**

È possibile visualizzare i risultati della traccia di protezione generati per le operazioni dei file che corrispondono ai filtri di traccia di protezione. È possibile utilizzare i risultati per convalidare la configurazione di sicurezza per l'accesso ai file o per risolvere i problemi di accesso ai file SMB e NFS.

### **Di cosa hai bisogno**

Per generare i risultati della traccia di protezione, è necessario che esista un filtro di traccia di protezione abilitato e che siano state eseguite operazioni da un client SMB o NFS che corrisponda al filtro di traccia di protezione.

### **A proposito di questa attività**

È possibile visualizzare un riepilogo di tutti i risultati della traccia di protezione oppure personalizzare le informazioni visualizzate nell'output specificando parametri opzionali. Ciò può essere utile quando i risultati della traccia di protezione contengono un gran numero di record.

Se non si specifica alcun parametro opzionale, viene visualizzato quanto segue:

- Nome SVM (Storage Virtual Machine)
- Nome del nodo
- Numero di indice della traccia di sicurezza
- Stile di sicurezza
- Percorso
- Motivo
- Nome utente

Il nome utente viene visualizzato in base alla configurazione del filtro di traccia:

Se il filtro è configurato... Quindi...

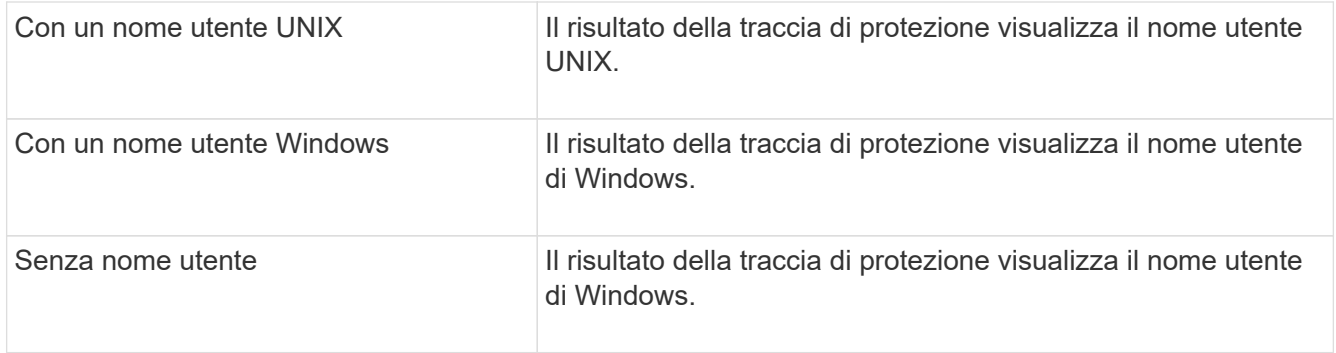

È possibile personalizzare l'output utilizzando parametri opzionali. Alcuni dei parametri facoltativi che è possibile utilizzare per limitare i risultati restituiti nell'output del comando includono:

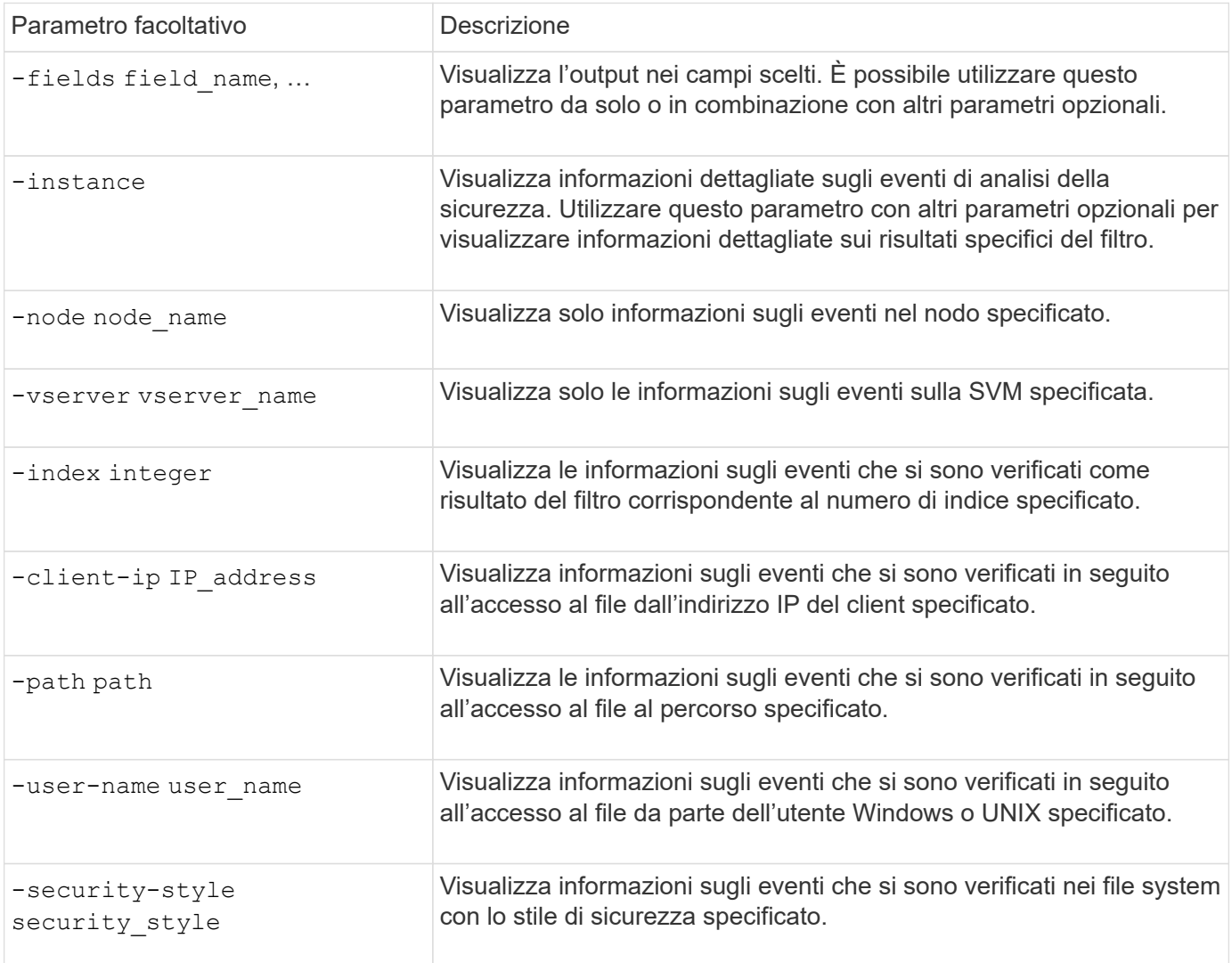

Consultare la pagina man per informazioni sugli altri parametri opzionali che è possibile utilizzare con il comando.

### **Fase**

1. Visualizzare i risultati del filtro di traccia di protezione utilizzando vserver security trace traceresult show comando.

```
Vserver: vs1
Node Index Filter Details Reason
-------- ------- --------------------- -----------------------------
node1 3 User:domain\user Access denied by explicit ACE
                 Security Style:mixed
                 Path:/dir1/dir2/
node1 5 User:domain\user Access denied by explicit ACE
                 Security Style:unix
                 Path:/dir1/
```
### <span id="page-7-0"></span>**Modificare i filtri di traccia di protezione**

Se si desidera modificare i parametri di filtro opzionali utilizzati per determinare gli eventi di accesso da tracciare, è possibile modificare i filtri di traccia di protezione esistenti.

### **A proposito di questa attività**

È necessario identificare il filtro di traccia di protezione che si desidera modificare specificando il nome della macchina virtuale di storage (SVM) a cui è applicato il filtro e il numero di indice del filtro. È possibile modificare tutti i parametri del filtro opzionali.

#### **Fasi**

1. Modificare un filtro di traccia di protezione:

```
vserver security trace filter modify -vserver vserver name -index
index_numberfilter_parameters
```
 $\degree$  vserver name È il nome della SVM su cui si desidera applicare un filtro di traccia di protezione.

- index\_number è il numero di indice che si desidera applicare al filtro. I valori consentiti per questo parametro sono compresi tra 1 e 10.
- filter\_parameters è un elenco di parametri di filtro opzionali.
- 2. Verificare la voce Security trace filter:

vserver security trace filter show -vserver vserver name -index index number

#### **Esempio**

Il comando seguente modifica il filtro di traccia di protezione con il numero di indice 1. Il filtro traccia gli eventi di qualsiasi utente che accede a un file con un percorso di condivisione

\\server\share1\dir1\dir2\file.txt Da qualsiasi indirizzo IP. Il filtro utilizza un percorso completo per -path opzione. Le tracce del filtro consentono e negano gli eventi:

```
cluster1::> vserver security trace filter modify -vserver vs1 -index 1
-path /dir1/dir2/file.txt -trace-allow yes
cluster1::> vserver security trace filter show -vserver vs1 -index 1
                                    Vserver: vs1
                               Filter Index: 1
              Client IP Address to Match: -
                                       Path: /dir1/dir2/file.txt
                        Windows User Name: -
                           UNIX User Name: -
                         Trace Allow Events: yes
                             Filter Enabled: enabled
                 Minutes Filter is Enabled: 60
```
### <span id="page-8-0"></span>**Eliminare i filtri di traccia di sicurezza**

Quando non è più necessario un filtro di traccia di protezione, è possibile eliminarlo. Poiché è possibile disporre di un massimo di 10 filtri di traccia di sicurezza per macchina virtuale di storage (SVM), l'eliminazione dei filtri non necessari consente di creare nuovi filtri se si è raggiunto il massimo.

### **A proposito di questa attività**

Per identificare in modo univoco il filtro di traccia di protezione che si desidera eliminare, è necessario specificare quanto segue:

- Il nome della SVM a cui viene applicato il filtro di traccia
- Il numero dell'indice del filtro di traccia

#### **Fasi**

1. Identificare il numero di indice del filtro della voce di Security trace filter che si desidera eliminare:

```
vserver security trace filter show -vserver vserver_name
vserver security trace filter show -vserver vs1
```
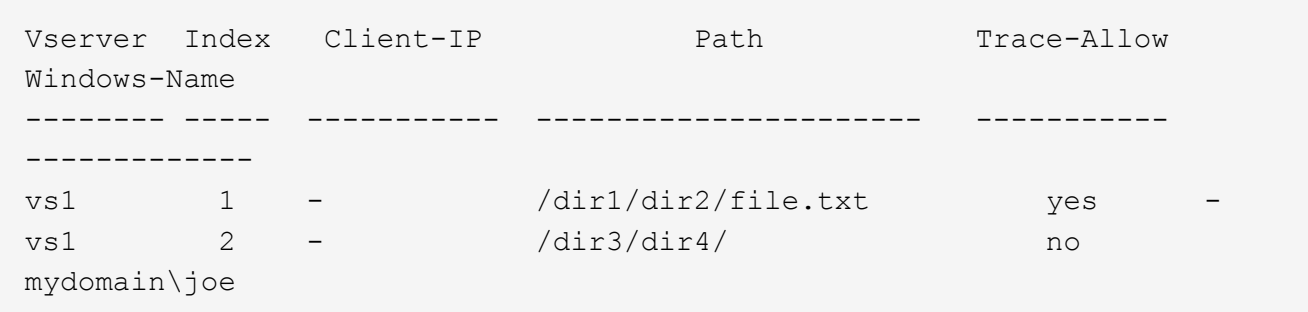

2. Utilizzando le informazioni sul numero di indice del filtro del passaggio precedente, eliminare la voce del filtro:

vserver security trace filter delete -vserver vserver name -index index number vserver security trace filter delete -vserver vs1 -index 1

3. Verificare che la voce Security trace filter sia stata eliminata:

vserver security trace filter show -vserver vserver name

vserver security trace filter show -vserver vs1

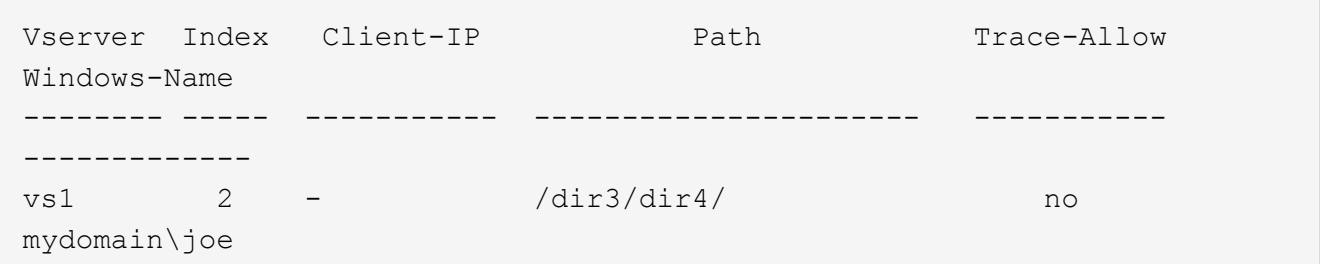

### <span id="page-9-0"></span>**Eliminare i record di traccia di sicurezza**

Dopo aver utilizzato un record di traccia del filtro per verificare la sicurezza dell'accesso ai file o per risolvere i problemi di accesso al client SMB o NFS, è possibile eliminare il record di traccia della protezione dal registro di traccia della protezione.

#### **A proposito di questa attività**

Prima di eliminare un record di traccia di protezione, è necessario conoscere il numero di sequenza del record.

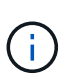

Ogni macchina virtuale di storage (SVM) può memorizzare un massimo di 128 record di traccia. Se si raggiunge il valore massimo sulla SVM, i record di traccia meno recenti vengono eliminati automaticamente quando vengono aggiunti nuovi record. Se non si desidera eliminare manualmente i record di traccia su questa SVM, è possibile consentire a ONTAP di eliminare automaticamente i risultati di traccia meno recenti una volta raggiunto il numero massimo di risultati per creare spazio per i nuovi risultati.

#### **Fasi**

1. Identificare il numero di sequenza del record che si desidera eliminare:

vserver security trace trace-result show -vserver vserver name -instance

2. Eliminare il record di traccia di protezione:

vserver security trace trace-result delete -node node name -vserver vserver name -seqnum integer

vserver security trace trace-result delete -vserver vs1 -node node1 -seqnum 999

◦ -node node\_name è il nome del nodo del cluster in cui si è verificato l'evento di tracciamento delle autorizzazioni che si desidera eliminare.

Questo è un parametro obbligatorio.

° -vserver vserver name È il nome della SVM in cui si è verificato l'evento di tracciamento delle autorizzazioni che si desidera eliminare.

Questo è un parametro obbligatorio.

◦ -seqnum integer è il numero di sequenza dell'evento di log che si desidera eliminare.

Questo è un parametro obbligatorio.

### <span id="page-10-0"></span>**Eliminare tutti i record di traccia di sicurezza**

Se non si desidera conservare alcun record di traccia di protezione esistente, è possibile eliminare tutti i record di un nodo con un singolo comando.

### **Fase**

1. Eliminare tutti i record di traccia di sicurezza:

```
vserver security trace trace-result delete -node node name -vserver
vserver name *
```
- -node node\_name è il nome del nodo del cluster in cui si è verificato l'evento di tracciamento delle autorizzazioni che si desidera eliminare.
- ° -vserver vserver name È il nome della macchina virtuale di storage (SVM) su cui si è verificato l'evento di tracciamento delle autorizzazioni che si desidera eliminare.

### **Informazioni sul copyright**

Copyright © 2024 NetApp, Inc. Tutti i diritti riservati. Stampato negli Stati Uniti d'America. Nessuna porzione di questo documento soggetta a copyright può essere riprodotta in qualsiasi formato o mezzo (grafico, elettronico o meccanico, inclusi fotocopie, registrazione, nastri o storage in un sistema elettronico) senza previo consenso scritto da parte del detentore del copyright.

Il software derivato dal materiale sottoposto a copyright di NetApp è soggetto alla seguente licenza e dichiarazione di non responsabilità:

IL PRESENTE SOFTWARE VIENE FORNITO DA NETAPP "COSÌ COM'È" E SENZA QUALSIVOGLIA TIPO DI GARANZIA IMPLICITA O ESPRESSA FRA CUI, A TITOLO ESEMPLIFICATIVO E NON ESAUSTIVO, GARANZIE IMPLICITE DI COMMERCIABILITÀ E IDONEITÀ PER UNO SCOPO SPECIFICO, CHE VENGONO DECLINATE DAL PRESENTE DOCUMENTO. NETAPP NON VERRÀ CONSIDERATA RESPONSABILE IN ALCUN CASO PER QUALSIVOGLIA DANNO DIRETTO, INDIRETTO, ACCIDENTALE, SPECIALE, ESEMPLARE E CONSEQUENZIALE (COMPRESI, A TITOLO ESEMPLIFICATIVO E NON ESAUSTIVO, PROCUREMENT O SOSTITUZIONE DI MERCI O SERVIZI, IMPOSSIBILITÀ DI UTILIZZO O PERDITA DI DATI O PROFITTI OPPURE INTERRUZIONE DELL'ATTIVITÀ AZIENDALE) CAUSATO IN QUALSIVOGLIA MODO O IN RELAZIONE A QUALUNQUE TEORIA DI RESPONSABILITÀ, SIA ESSA CONTRATTUALE, RIGOROSA O DOVUTA A INSOLVENZA (COMPRESA LA NEGLIGENZA O ALTRO) INSORTA IN QUALSIASI MODO ATTRAVERSO L'UTILIZZO DEL PRESENTE SOFTWARE ANCHE IN PRESENZA DI UN PREAVVISO CIRCA L'EVENTUALITÀ DI QUESTO TIPO DI DANNI.

NetApp si riserva il diritto di modificare in qualsiasi momento qualunque prodotto descritto nel presente documento senza fornire alcun preavviso. NetApp non si assume alcuna responsabilità circa l'utilizzo dei prodotti o materiali descritti nel presente documento, con l'eccezione di quanto concordato espressamente e per iscritto da NetApp. L'utilizzo o l'acquisto del presente prodotto non comporta il rilascio di una licenza nell'ambito di un qualche diritto di brevetto, marchio commerciale o altro diritto di proprietà intellettuale di NetApp.

Il prodotto descritto in questa guida può essere protetto da uno o più brevetti degli Stati Uniti, esteri o in attesa di approvazione.

LEGENDA PER I DIRITTI SOTTOPOSTI A LIMITAZIONE: l'utilizzo, la duplicazione o la divulgazione da parte degli enti governativi sono soggetti alle limitazioni indicate nel sottoparagrafo (b)(3) della clausola Rights in Technical Data and Computer Software del DFARS 252.227-7013 (FEB 2014) e FAR 52.227-19 (DIC 2007).

I dati contenuti nel presente documento riguardano un articolo commerciale (secondo la definizione data in FAR 2.101) e sono di proprietà di NetApp, Inc. Tutti i dati tecnici e il software NetApp forniti secondo i termini del presente Contratto sono articoli aventi natura commerciale, sviluppati con finanziamenti esclusivamente privati. Il governo statunitense ha una licenza irrevocabile limitata, non esclusiva, non trasferibile, non cedibile, mondiale, per l'utilizzo dei Dati esclusivamente in connessione con e a supporto di un contratto governativo statunitense in base al quale i Dati sono distribuiti. Con la sola esclusione di quanto indicato nel presente documento, i Dati non possono essere utilizzati, divulgati, riprodotti, modificati, visualizzati o mostrati senza la previa approvazione scritta di NetApp, Inc. I diritti di licenza del governo degli Stati Uniti per il Dipartimento della Difesa sono limitati ai diritti identificati nella clausola DFARS 252.227-7015(b) (FEB 2014).

### **Informazioni sul marchio commerciale**

NETAPP, il logo NETAPP e i marchi elencati alla pagina<http://www.netapp.com/TM> sono marchi di NetApp, Inc. Gli altri nomi di aziende e prodotti potrebbero essere marchi dei rispettivi proprietari.